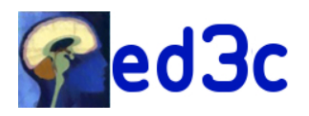

# 1) Se connecter sur votre compte ADUM → **Dans votre espace personnel, rubrique « Propositions de thèse »**

**2) Dans votre espace personnel, rubrique « Propositions de thèse »** Vous trouverez le lien pour soumettre votre projet doctoral

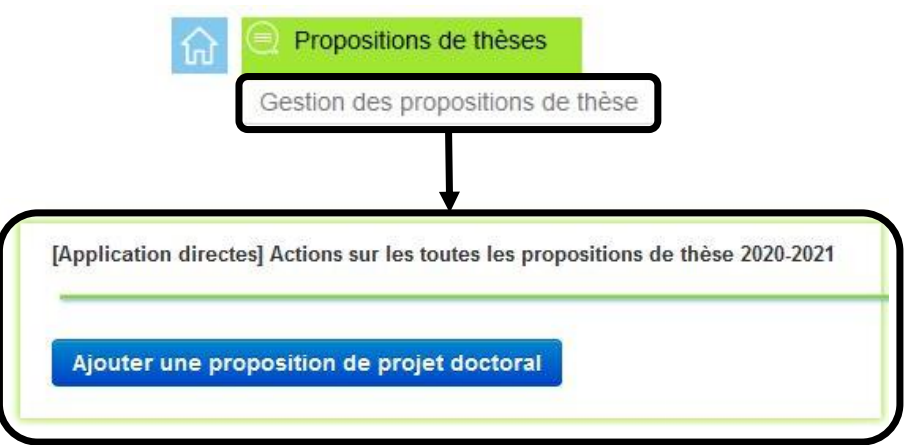

3) Zone « Rattachement administratif »

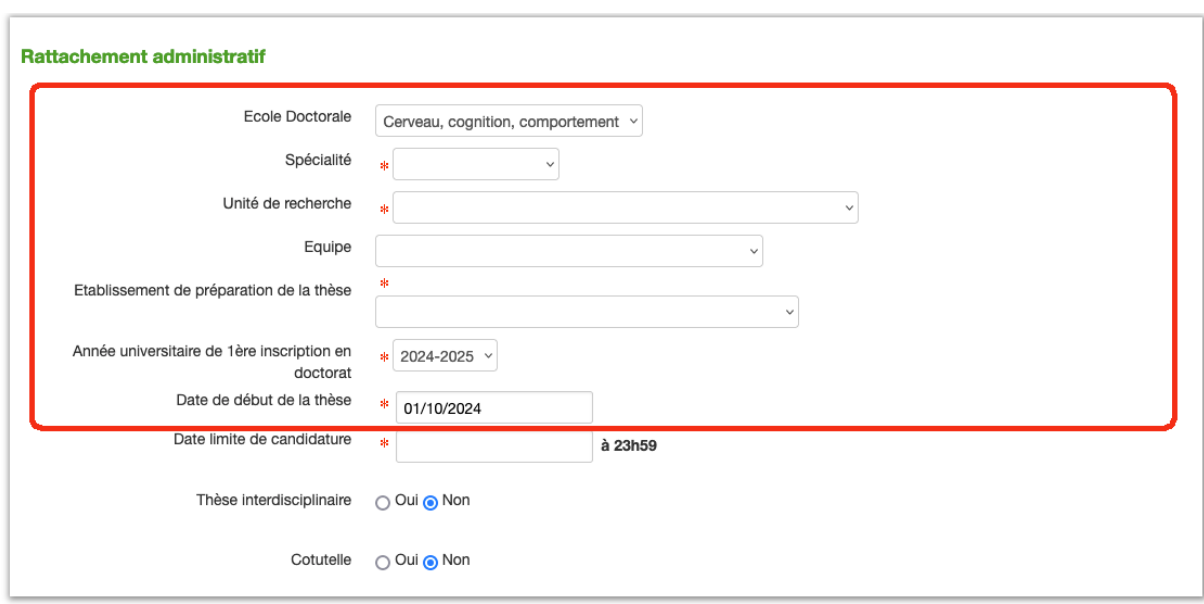

Les données encadrées ci-dessus sont pré-remplies automatiquement à partir des informations de la plateforme ADUM.

La spécialité, « Neurosciences » ou « Sciences cognitives », est parfois non-indiquée, dans ce cas, sélectionner la spécialité correspondant à votre thématique de recherche.

## **A COMPLETER :**

### *Date limite de candidature :* **indiquez le 02/06/2024**

*Thèse interdisciplinaire :* si votre projet fait appel à des domaines scientifiques autres que les neurosciences ou les sciences cognitives, indiquez le ici

*Cotutelle :* si votre projet s'inscrit dans une collaboration internationale où vous envisagez la possibilité pour l'étudiant d'une double diplomation (co-tutelle), sélectionnez OUI

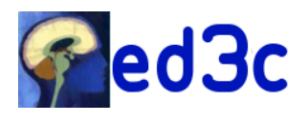

### 4) Zone « Projet Doctoral »

Votre nom et adresse courriel sont remplis automatiquement, si cette dernière n'est plus d'actualité vous pouvez modifier vos données.

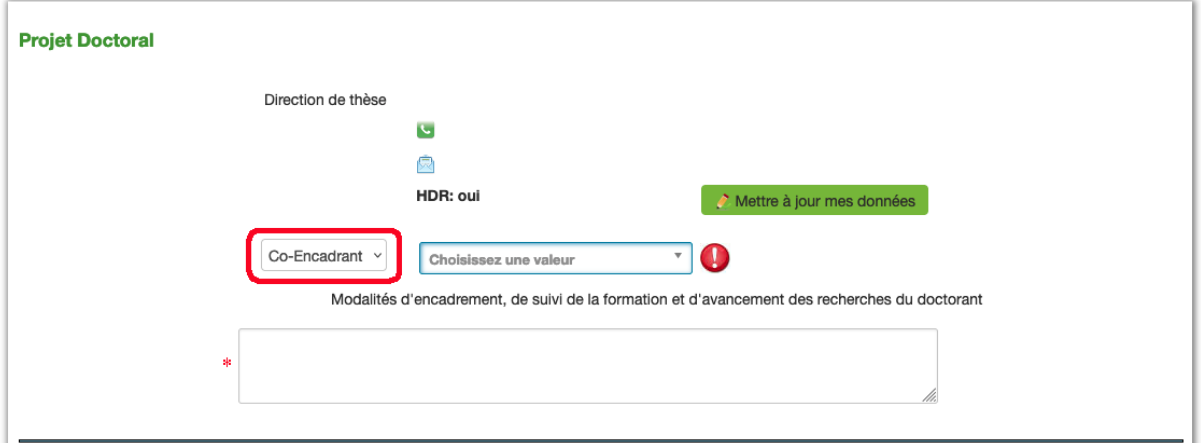

Si votre le projet de thèse sera dirigé avec un.e collègue vous devez indiquer son rôle, « coencadrant » ou « co-direction ».

*Pour rappel, une co-direction implique 2 directeurs de thèse titulaires de l'HDR, travaillant dans 2 équipes différentes.*

*Un co-encadrement est justifié lorsqu'un autre membre de l'équipe (titulaire ou non de l'HDR,) ou un membre d'une autre équipe non-titulaire de l'HDR, participe activement à l'encadrement de la thèse. Le co-encadrant n'est pas un co-directeur, le directeur reste responsable à 100% de la formation du doctorant.*

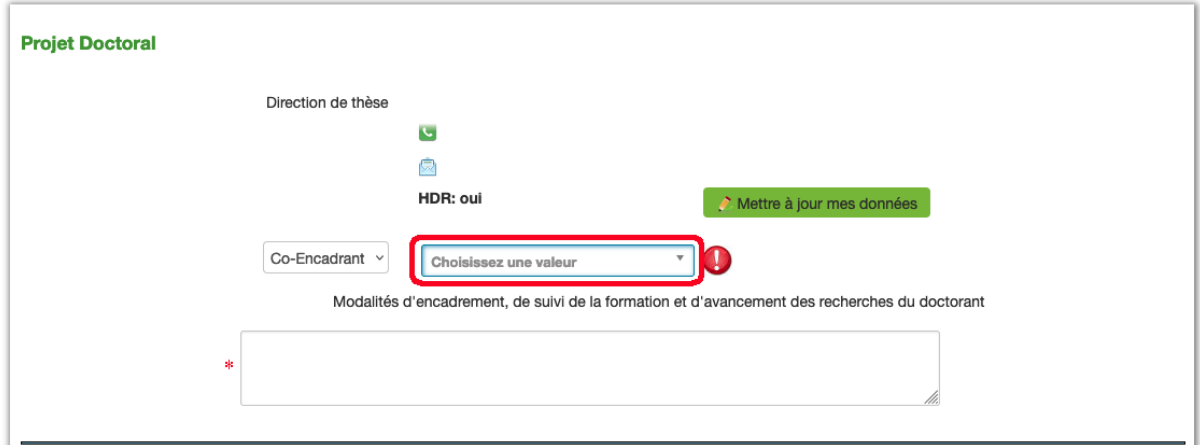

Si vous envisagez un « co-encadrement » ou une « co-diretion » vous devez préciser ici la personne concernée.

La liste déroulante propose le nom des chercheurs affiliés à l'ED3C. Tapez les premières lettres du nom restreindra la liste à votre disposition.

*Des noms peuvent manquer si votre chef d'équipe n'a pas mis à jour récemment notre base de données.*

Si le nom du collègue n'est pas dans la liste (collègue rattaché à une autre ED ou collègue étranger), tapez **« autre ».**

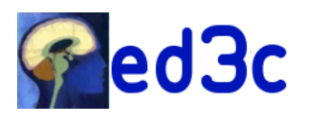

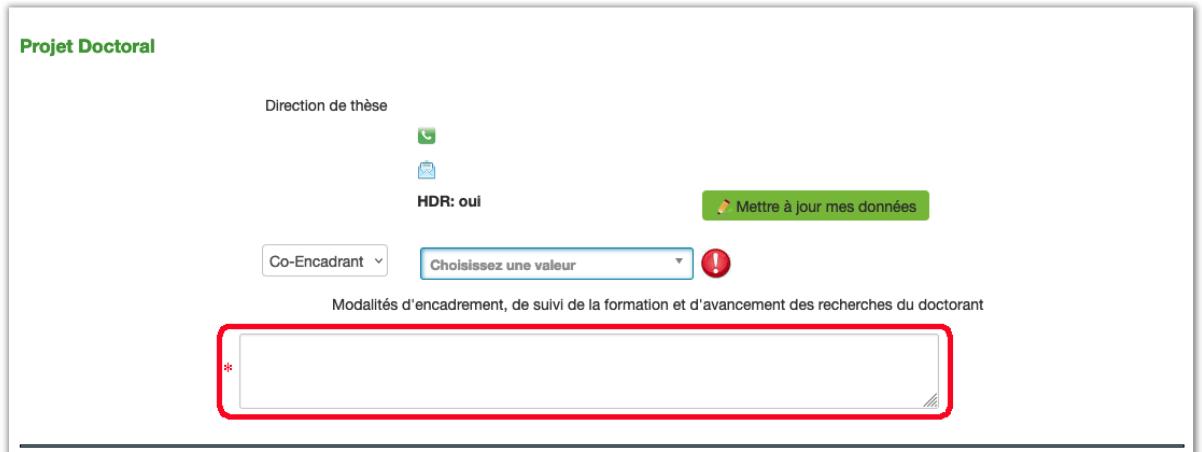

Si vous n'avez pas de « co-direction/encadrant » ou si le nom du co-directeur/encadrant était dans la liste déroulante des chercheurs affiliés à l'ED3C et répertoriés dans ADUM, vous n'avez rien à indiquer dans ce cadre. Cependant remplir ce chant étant obligatoire, vous devez y **insérer un « / »**.

Si vous avez indiqué « Autre » dans le champ précédent vous devez indiquer ici :

**Nom et prénom du collègue devant co-encadrer/diriger le projet Son Unité Le Directeur de l'unité Son Equipe Le nom du responsable de l'équipe**

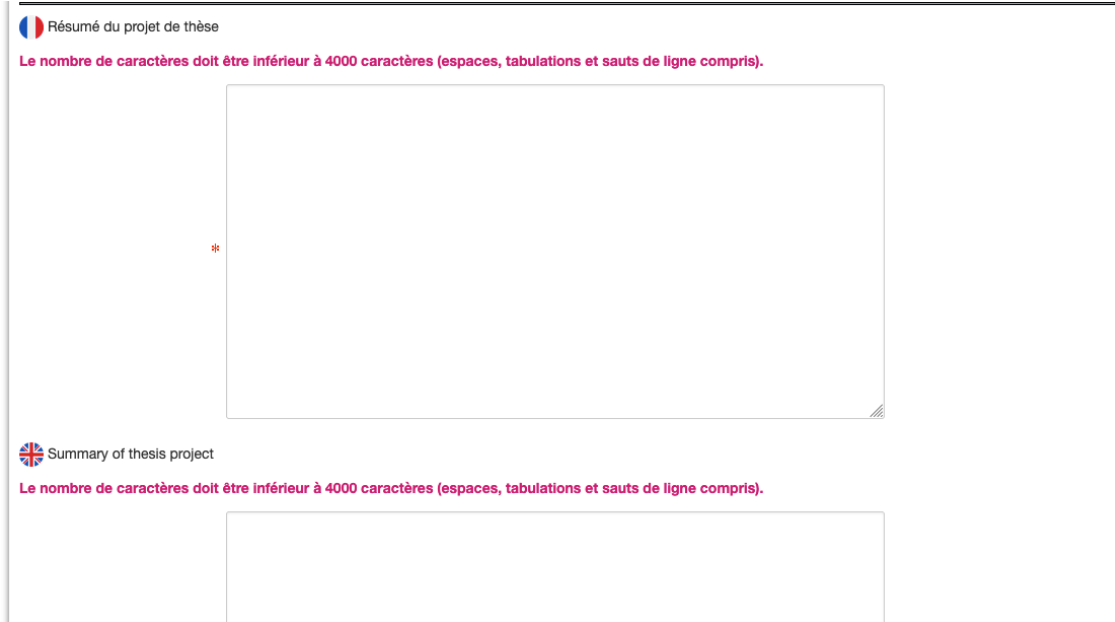

Comme indiqué les résumés ne doivent pas excéder 4000 caractères.

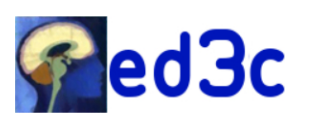

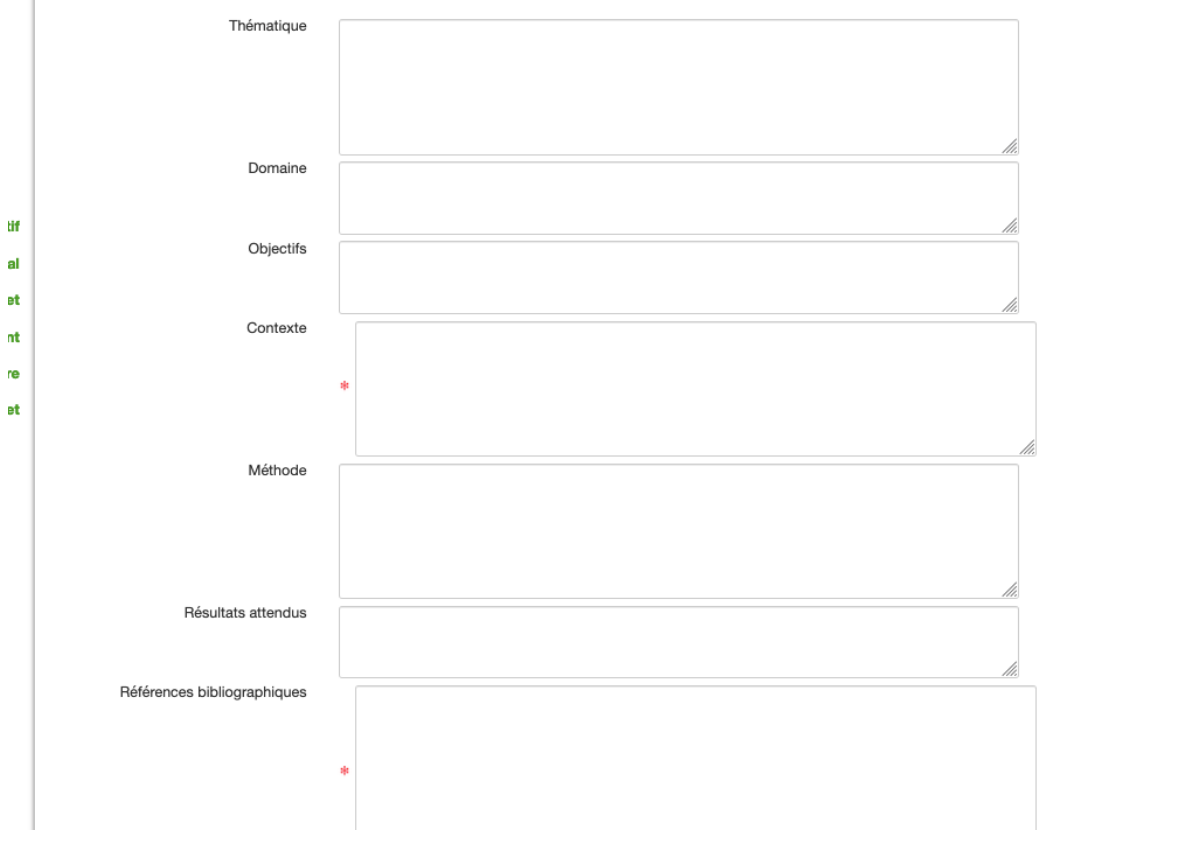

Seuls les champs « Contexte » et « Références bibliographiques » doivent obligatoirement être complétés. Pour le champ « contexte », vous pouvez l'utiliser pour indiquer le contexte scientifique du projet si une information supplémentaire vous semble pertinente. Si vous ne désirez rien préciser dans ces champs y **insérer un « / ».**

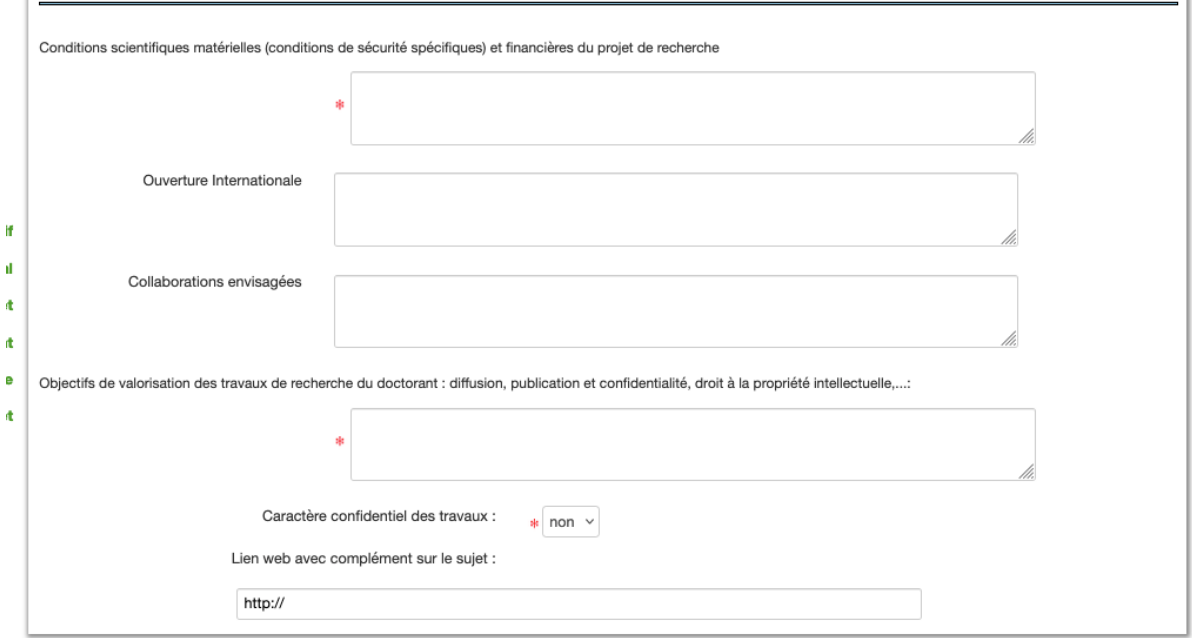

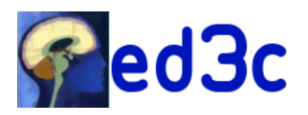

Seuls les champs « Conditions scientifiques… » et « Objectifs de valorisation… » doivent obligatoirement être complétés.

Le champ « Conditions scientifiques… » vous permet de préciser toutes informations pertinentes assurant la réussite du projet (plateformes techniques, maîtrise d'approches innovantes, financement de l'étude dans laquelle s'intègre le projet, …). Si vous ne désirez rien préciser, **indiquez « / ».**

Préciser dans le champ « Objectifs de valorisation… » si le projet inclut un partenariat industriel ou une logique de valorisation qui pourrait impacter la publication des résultats. Si le projet n'est pas concerné, **indiquez « / ».**

Le cas échéant clairement indiquer le caractère confidentiel des travaux en précisant OUI dans le champ suivant

Le champs « Lien web… » vous permet de diriger le candidat vers la page web de votre équipe

## 5) zone « PDF détaillant le sujet »

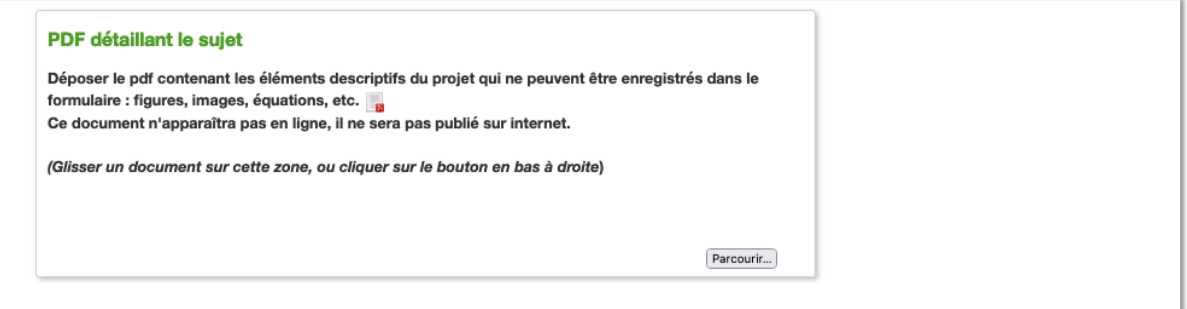

Déposez ici le PDF créé à partir du fichier WORD « PAC2024\_NomHDR » que vous avez téléchargé sur le site de l'ED3C [https://ed3c.sorbonne-universite.fr/financements/processus](https://ed3c.sorbonne-universite.fr/financements/processus-dattribution-des-contrats-doctoraux-su-psl-et-upc/modalites-du-processu-2)[dattribution-des-contrats-doctoraux-su-psl-et-upc/modalites-du-processu-2](https://ed3c.sorbonne-universite.fr/financements/processus-dattribution-des-contrats-doctoraux-su-psl-et-upc/modalites-du-processu-2)

### **Le dépôt de ce PDF complété est obligatoire**

**ATENTION :** ne pas tenir compte des indications données par ADUM qui sont génériques pour toutes les ED gérées par la plateforme et ne concerne pas le dépôt de projet de l'ED3C.

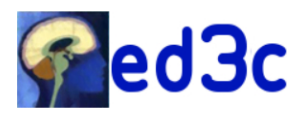

#### 6) zone « Financement du projet doctoral »

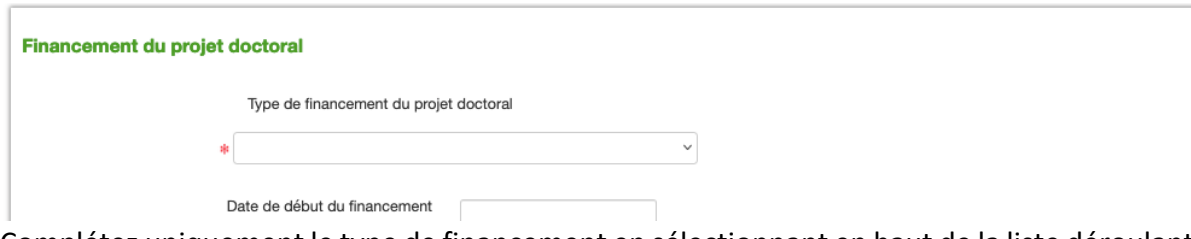

Complétez uniquement le type de financement en sélectionnant en haut de la liste déroulante « Concours pour un contrat doctoral »

#### 7) Zone « Candidature »

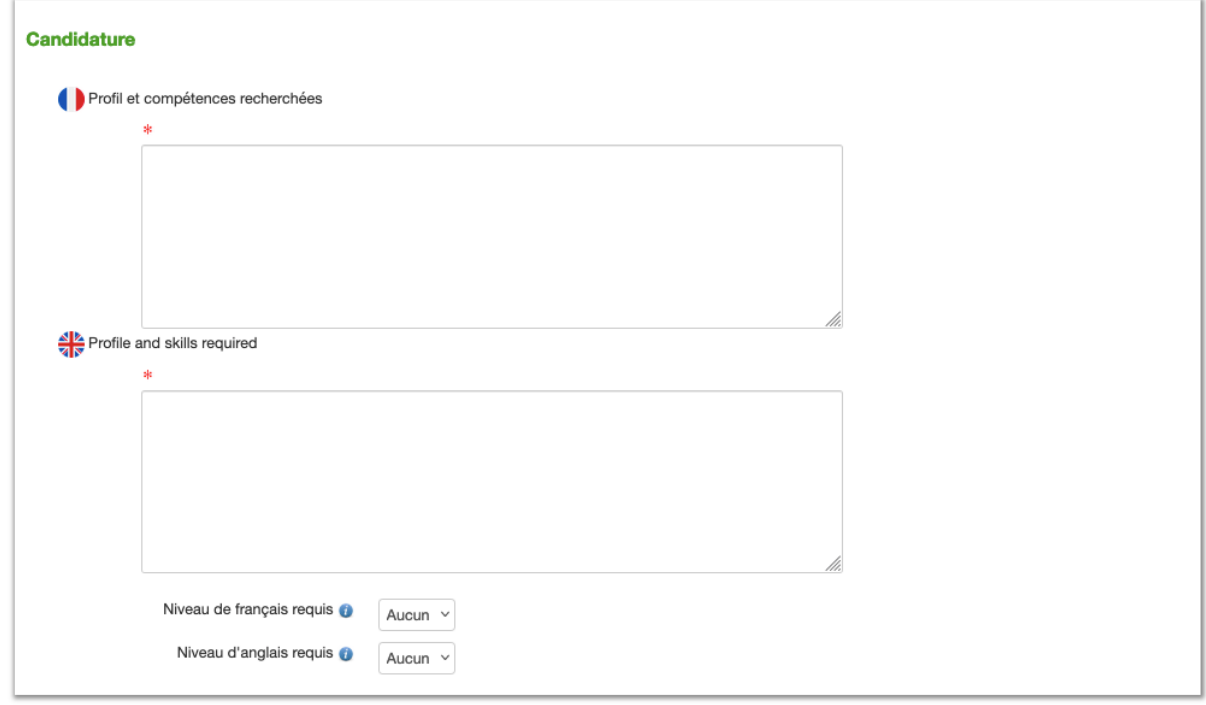

Vous pouvez préciser ici les compétences particulières que vous désirez dans ce projet ainsi que le niveau d'anglais et de français requis. Si vous ne voulez préciser aucune compétence, **indiquez « / »** dans les 2 champs concernés.

8) Zone « Gestion du projet doctoral »

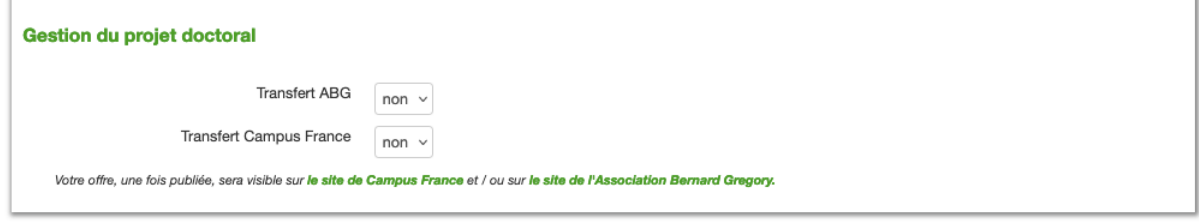

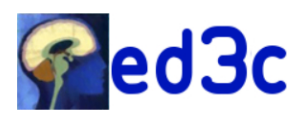

Si vous n'avez pas de candidat sur ce projet et désirez augmenter sa visibilité, vous pouvez demander à ce qu'il soit transmis à « Campus France » et/ou l'« Association Bernard Gregory ».

Enregistrer permet de sauvegarder votre formulaire de dépôt sans le soumettre

Enregistrer et soumettre votre projet transmet le projet à l'ED3C, il restera toutefois modifiable jusqu'à la fermeture du portail de dépôt ou jusqu'à son affichage sur la plateforme ADUM pour candidature.